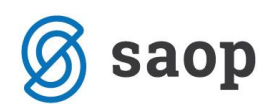

## **Nastavitev oblike izpisa računa**

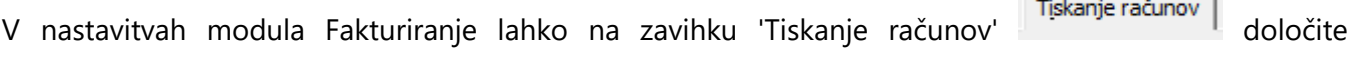

posamezna besedila v glavi in končnici računa, določite pozicijo za naslov ter po želji izberete datoteko z logotipom, podpisom ali se odločite za vodni žig v ozadju.

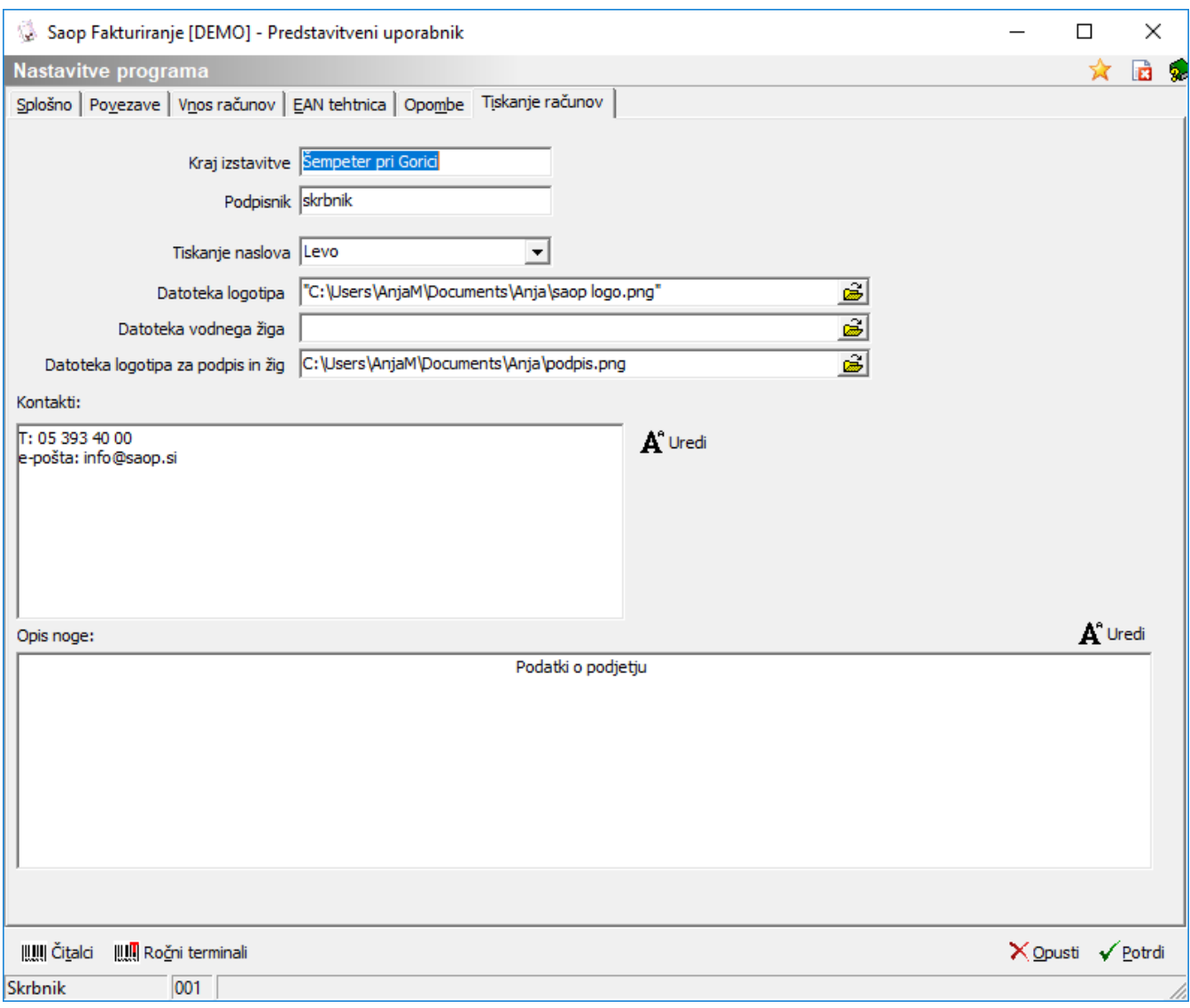

Za besedilo v kontaktu (izpiše se zgoraj desno) in besedilo v opis noge (izpiše se v sredini na dnu lista) si lahko pomagate pri oblikovanju s pomočjo gumba 'Uredi'.

*Pomembno: v primeru, da koristite vodni žig odsvetujemo uporabo gumba 'Uredi', ker na samem izpisu ne omogoča transparentne podlage in lahko pokrije del vodnega žiga.*

 $\overline{\phantom{a}}$ 

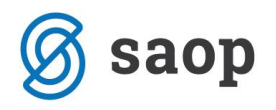

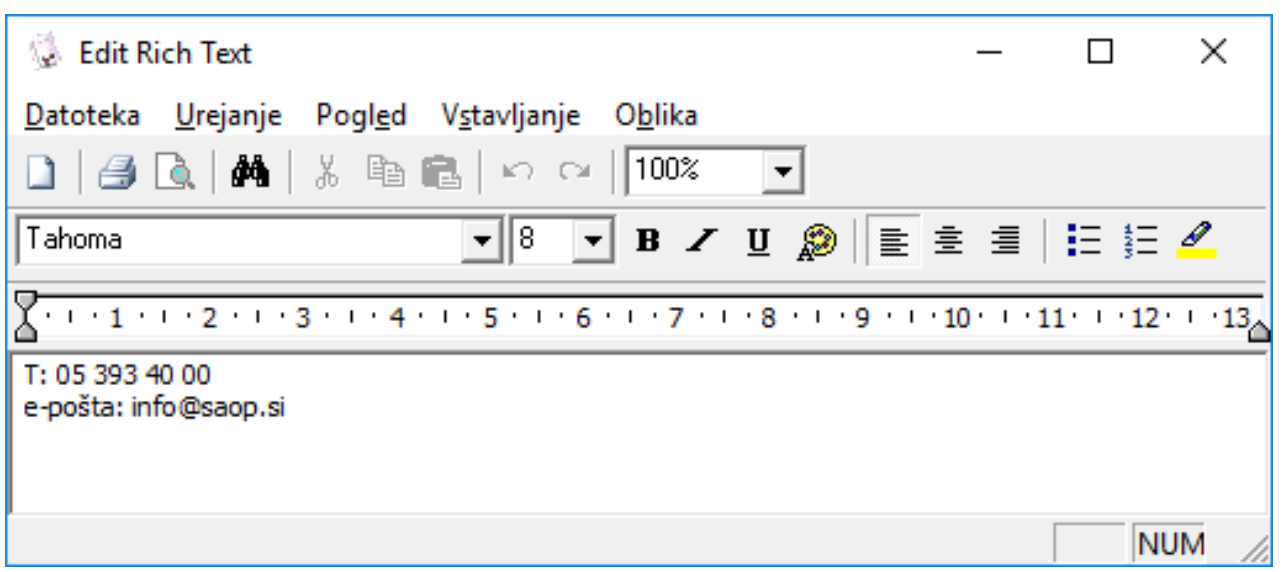

Oblika z omenjenimi nastavitvami je samo 'RAČUN'.

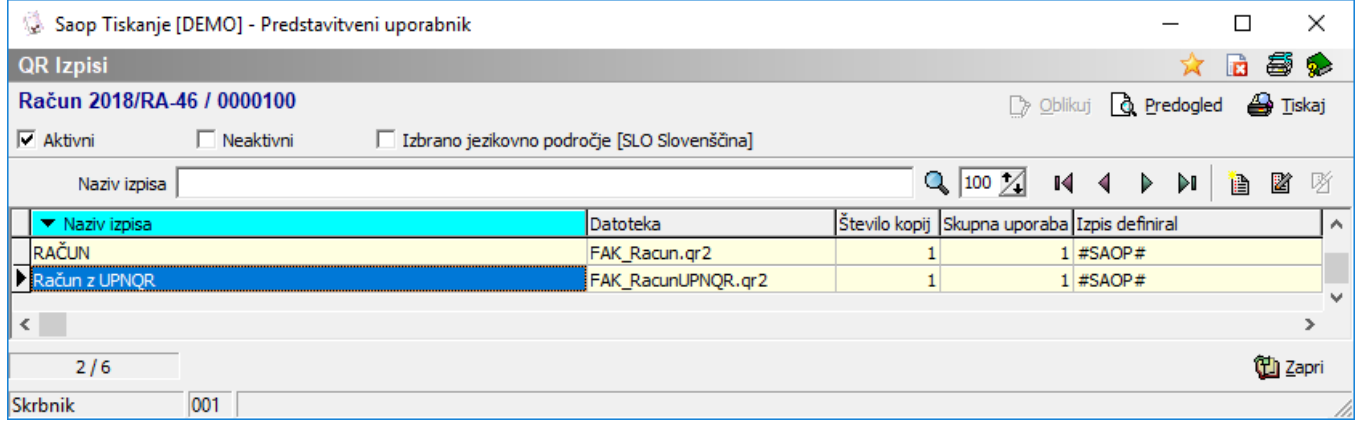

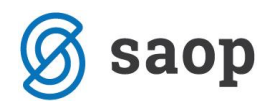

## Primer izpisa:

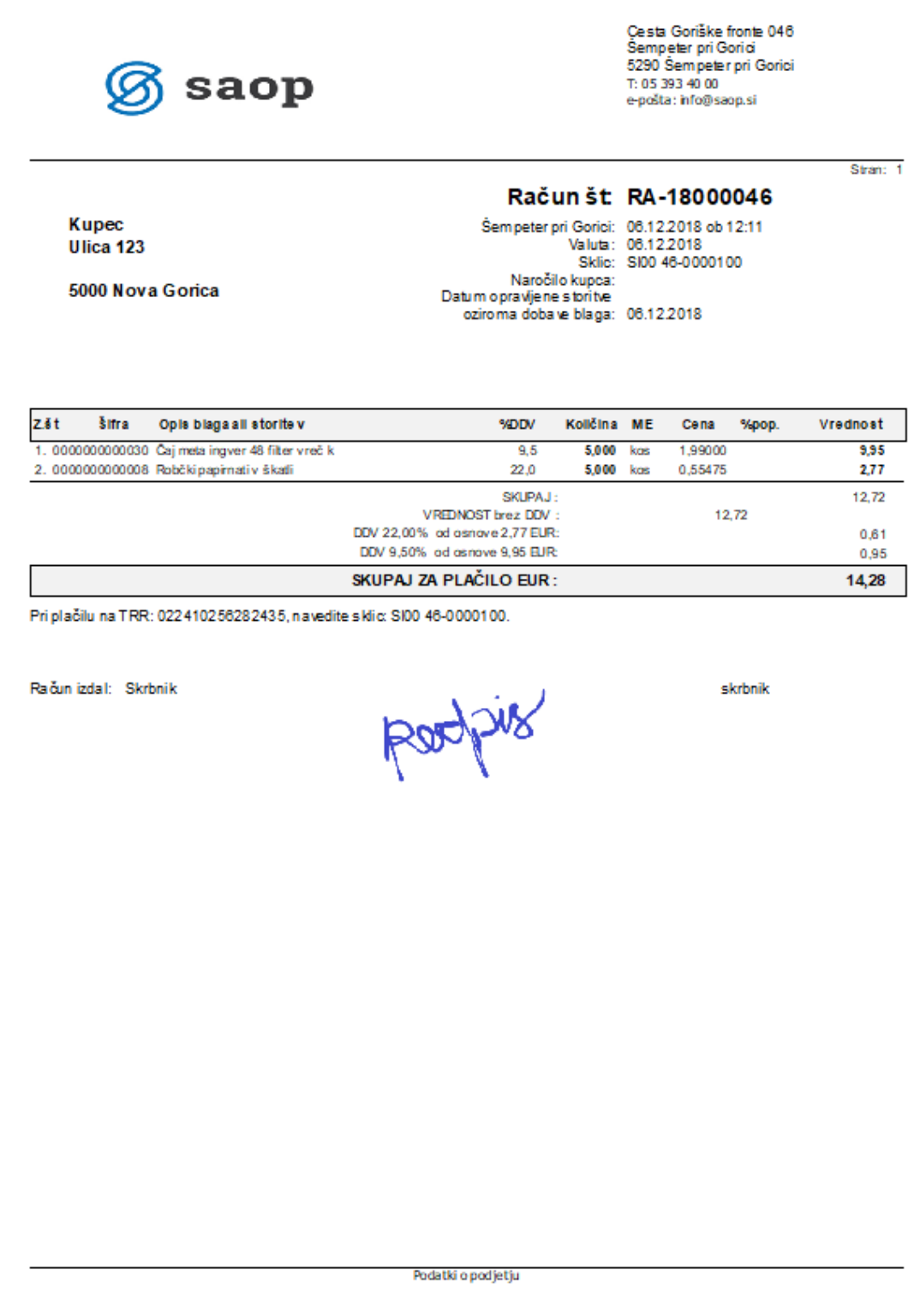

Šempeter pri Gorici, 07.10.2013 SAOP d.o.o.